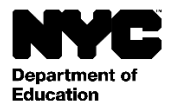

학생: [Student Last Name], [Student First Name] [Student Middle Name] 학년: [Grade Level] 공식 학급: [Official Class] 교사: [Teacher Name] 학교: [School Name] [School DBN]

날짜: [DATE]

친애하는 [Parent First Name] [Parent Last Name]씨께,

NYC 학교 계정에 등록하십시오. 이 계정은 학생의 학업 진척에 관한 정보를 제공해 주는 새로운 방법입니다. NYC 학교 계정을 이용하여 귀하는 컴퓨터, 전화 또는 태블릿으로 10 개 언어 중 하나를 선택하여 학생 정보를 보실 있습니다.

다음과 같은 단계를 걸쳐 인터넷에 연결된 컴퓨터 및 기타 기기를 이용해 귀하의 계정을 등록하실 수 있습니다:

- 1. 웹사이트 [https://schoolsaccount.nyc](https://schoolsaccount.nyc/) 를 방문하여 로그인 [페이지에서](https://mystudent.nyc/) "Create New Account" (새 계정 생성) 링크를 선택하십시오.
- 2. 귀하의 성명, 이메일 주소, 휴대전화 번호를 입력하여 각종 소식을 받아 보십시오. 계정 생성 코드 없이 기본 계정을 생성할 수 있으나, 학생을 귀하의 계정에 링크하려면 코드가 필요합니다.
- 3. 연락처를 입력하신 후 "Validate Email" (이메일 확인)을 선택하십시오. 이 페이지를 계속해서 열어 두십시오.
- 4. 이메일에서 확인 번호를 찾으십시오. 이 번호를 "Validate Email" (이메일 확인) 페이지에 입력 하십시오.
- 5. 귀하의 패스워드를 만드십시오.
- 6. 계정 보안 질문에 답하십시오.
- 7. 학생에게 할당된 고유 계정 생성 코드를 입력하십시오. 계정 생성 코드: [Code]
- 8. "Create Account" (계정 생성)을 선택 하십시오.

NYC 공립학교에 재학중인 자녀가 한 명 이상이라면, 각 학생 별 계정 생성 코드가 있는 한 장의 통지문을 받을 것입니다. 계정을 만들려면 위 2 단계 및 7 단계에서 한 학생의 ID 과 계정 생성 코드만 입력하십시오. 계정을 생성하신 후 "Manage My Account"(계정 관리) 페이지에서 다른 자녀의 학생 ID 및 계정 생성 코드를 입력하여 자녀를 추가할 수 있습니다.

각 계정 생성 코드는 귀하 및 학생의 고유 코드이며 타인과 공유해서는 안됩니다. 귀하가 이 통지문에 성명이 기재되어 있는 학부모가 아니라면, 학생의 학교 또는 311 로 전화하여 학생 기록 열람 지원을 요청하십시오.

귀하의 NYC 학교 계정이 자녀 교육 참여에 도움이 되기를 바랍니다. 상세한 정보는 [https://schoolsaccount.nyc](https://schoolsaccount.nyc/) [를](https://schoolsaccount.nyc/) 참고하십시오. 계정 관련 질문이 있으신 경우 학교에 문의하시거나 311 로 전화하십시오. 영어 이외의 언어로 계정을 생성하는데 도움이 필요하신 분은 학교 랭귀지 액세스 코디네이터 또는 학부모 코디네이터에게 연락하십시오.

안녕히 계십시오

[Principal]